## Cómo usar **ZOOM** con Interpretación

Debido al coronavirus, hay muchas reuniones que se están haciendo por *Zoom*. Si usted se tiene que reunir con alguien que habla otro idioma, puede usar *Zoom con Interpretación.* A continuación, le explicamos cómo.

## ¡Prepárese antes de la reunión!

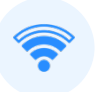

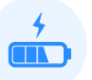

Asegúrese de tener una buena conexión a internet.

2

Cargue la batería de su computadora o dispositivo.

Descargue la versión más actualizada de Zoom en su computadora, tableta o teléfono inteligente.

**4**

**5**

**6**

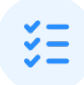

Practique los pasos indicados a continuación.

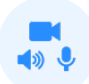

Revise su cámara, micrófono y bocinas. PRACTIQUE CON SU INTÉRPRETE – **language@translateven tura.com**

## ¡Conéctese temprano!

Haga clic en el enlace de la reunión de Zoom que recibió **10 minutos** antes del horario de comienzo. (Tiene que unirse haciendo clic en el *enlace*. ¡NO llame al *número telefónico*!) **1**

Join Zoom Meeting https://success.zoom.us/j/22

Para optimizar su conexión, use Zoom desde su computadora.

Haga clic en **Mute** (silenciar) y en **Start Video** (iniciar video). **2**

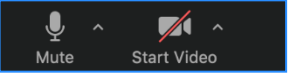

Haga clic en **Manage Participants** (administración de participantes), **3**

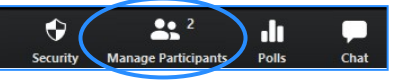

y **More** (más) y **Rename** (cambiar nombre) para ingresar su *nombre* y *género de pronombre*.

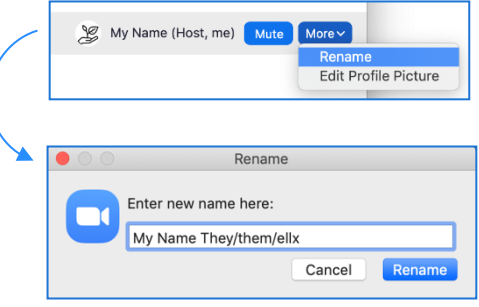

Luego, haga clic en el **globo terrestre.** Seleccione el **idioma** en que desea hablar y escuchar. Es mejor hablar *únicamente* en ese idioma durante la reunión.

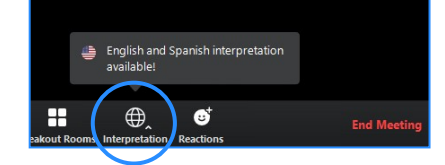

Seleccione **Mute Original Audio** (silenciar el audio original).\*

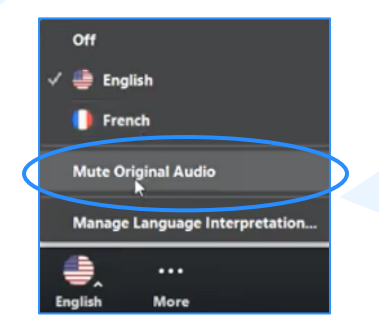

\* Si usted no hace clic en **Mute Original Audio**, escuchará al intérprete *y* a la persona que está hablando en el otro idioma.

Hable despacio con pausas frecuentes. El intérprete necesita tiempo para interpretar. **NO** interrumpa a nadie.

Haga clic en **Mute** (silenciar) cuando no habla.

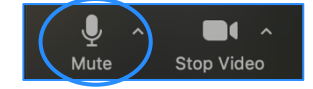

Para obtener más información sobre Zoom con Interpretación, vea www.youtube.com/watch?v=ITeuzyadUvc.